# **QX Quantum Code 0.1 User Manual**

Doc. T005 - Jan. 2016

Nader Khammassi [n.khammassi@tudelft.nl](mailto:n.khammassi@tudelft.nl) QuTech, Computer Engineering Lab TU Delft, The Netherlands

#### **Summary**

Quantum Code is a low-level language for describing quantum circuit. It is very similar to the basic QASM language, but it introduces more features which are mainly related to the execution and the simulation of quantum circuits. This document describes the syntax and the semantic of the Quantum Code. Several circuits are given as examples to help the quantum programmer understand it.

## **1. Notations**

- Code examples are shown within a box.
- Quantum Code pre-defined keywords are noted in mallow color, for example: "**qubits", "measure", "cnot"…**

# **2. Syntax**

## **2.1. Case sensitivity and Comments**

The QC language is not case-sensitive, i.e. upper case letters are equivalent to lower case one.

To make the code more readable, the quantum programmer can add comments in his code. Comments starts with "**#**" and can be added either in a separate line or at the end of a line containing code as in the following example:

**x** q0 *# pauli x on qubit 0 # parity check* **measure** q1 *# measure the first ancilla* **measure** q2 *# measure the second ancilla*

### **2.2. Qubits Definition**

### **A. Specifying Qubit Number**

#### **qubits** *number*

Qubits number should be defined before in the beginning of the QC file before any gate definition. Example: Defining a quantum register with 17 qubits. We not that all qubits are initialized to zero at the time of creation of the register.

**qubits** *17*

#### **B. Default Qubit Identifier**

Once the number of qubits defined, the qubits can be addressed individually through its default identifier "**q***n*" where "n" is the identifier of the target qubit (in our example, n is in [0..16], so qubits identifier are "**q0**", "**q1**",… or "**q16"**).

For example, applying a pauli-x gate to the qubit 5 can be specified through the following line:

**x** q5

### **C. Naming Qubits**

In order to give a meaningful name to each qubit and make the quantum program more readable, it is possible to name qubits using the keyword "**map**". For example, if we want to use the qubit 1 as an axilla and we want to name it "a0" instead of "q1". we can do it as follow:

**map** q1,a0

The previous line means that "a0" is mapped to qubit "q1". After that line, "q1" is equivalent to "a0". For example the 2 following lines are equivalents:

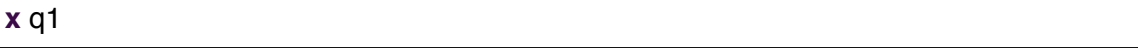

**x** a0

### **D. Binary Register**

By default, a binary register is associated to the quantum register. It is mainly used to store the result of measurements (*or to predict the value of non-entangled qubits (experimental)*). Typically after measuring a qubit "**q0**", the result of the measurement is stored into a bit "**b0**". The later ("**b0**") can be used to apply binary-controlled gates to some qubits.

The following example shows how we measure a qubit "**q0**" then use the measured bit (stored in b0) to control a pauli-x gate which we apply to a second qubit "**q1**":

**measure** q0 **cx** b0,q1

### **E. Naming Bits**

Similarly to the qubits, the measurement bits can be renamed too to make the code more readable:

**map** b0,mybit

…

After this line, "**mybit**" can be used instead of "**b0**".

In the next example, we use the qubit "**q0**" as an ancilla qubit, we name it "**ancilla**". When "**q0**" is measured, the result of measurement is stored by default in "**b0**", so we can rename it "**ancilla\_measurement**" to make the code more readable.

**map** q0,ancilla **map** b0,ancilla\_measurent

**measure** ancilla **cx** ancilla\_measurement, q1

## **2.3. Quantum Gates**

The Quantum Code syntax support a quantum gate set which includes single and multiple (2,3) qubit(s) gates. It provide support to common controlled gates such as CNOT and Toffoli gates. In addition QC allows the circuit writer to use binary-controlled gates which use the outcome of qubit measurements to control several quantum gates.

The available gates are listed in the following table:

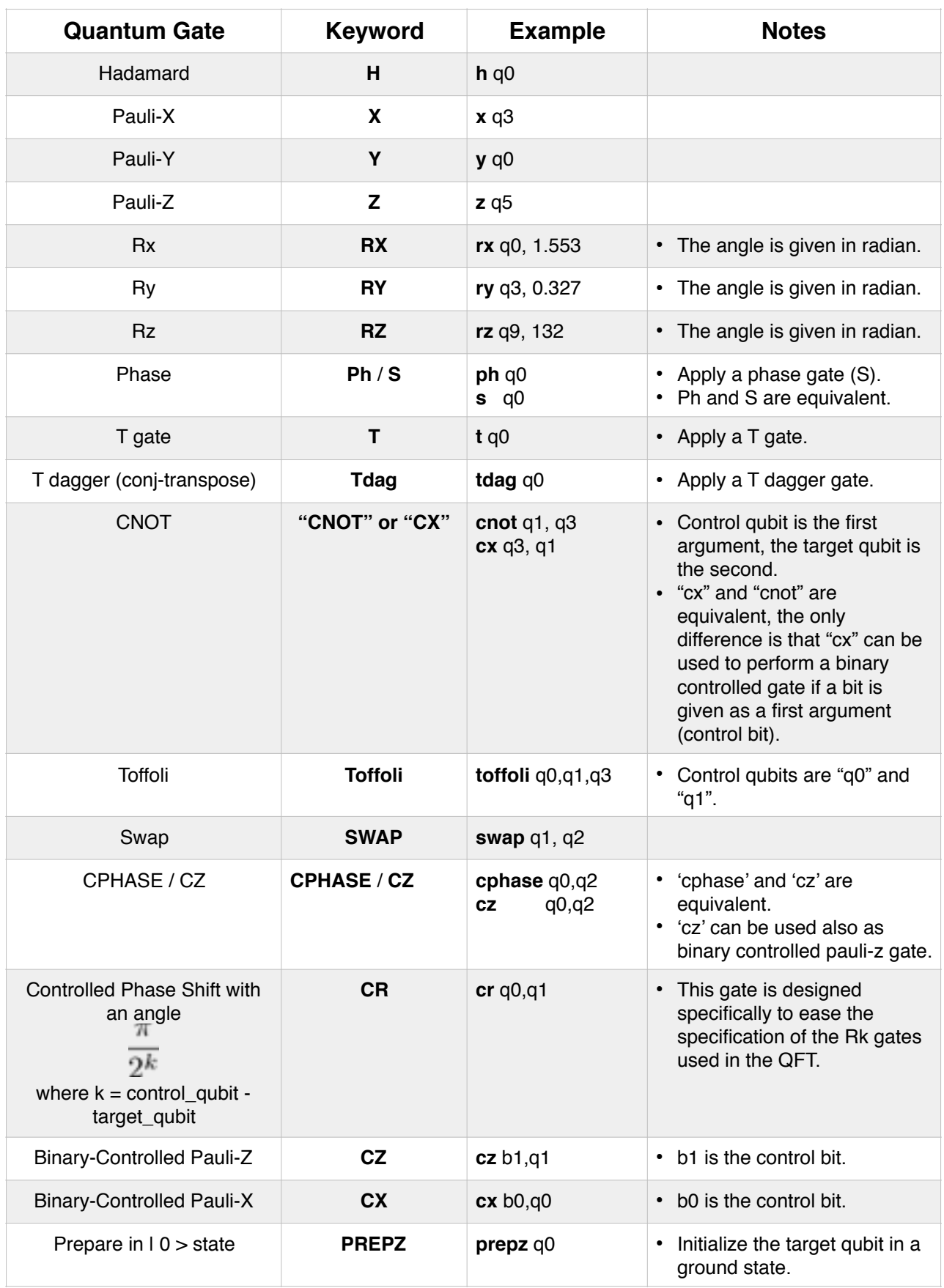

Note : as stated before, Quantum Code is not case-sensitive, for instance, "**CNOT**" and "**cnot**" are the same.

### **2.4. Measurements**

#### **A. Partial Measurement (Single Qubit)**

Qubits can be measured individually using the keyword "**measure**" followed by the target qubit as in the following example:

#### **measure** q0

#### **A. Register Measurement (All Qubits)**

The entire quantum register can be measured at once using same keyword without specifying any target qubit as in the following example:

**measure**

## **2.5. Binary-Controlled Quantum Gates**

Binary-controlled gates are quantum gates which are controlled by measurement outcomes. The programmer can use a binary measurement outcome to control a quantum operation. The later will be executed only if that binary value is 1. In the following example we put the first qubit "**q0**" into superposition then we measure it and we use its measurement outcome "**b0**" to apply conditionally a pauli-x gate on qubit "**q1**".

**h** q0 **measure** q0 *# measurement outcome in b0* **c-x** b0,q1 *# apply pauli-x to q1 if b0=1*

Multiple measurement outcomes can be used to control a quantum operations, in this case all the control bits are put before the qubits.

**measure** q0 **measure** q1 **measure** q2 **c-x** b0, b1, b2, q4  $#$  *apply pauli-x to q4 if b0=1 and b1=1 and b2=1* 

Sometimes, the programmer might need to use an arbitrary binary mask where some measurement outcomes are ones and others are zeros. In this case the programmer can use the "**not**" classical operation to invert a bit before using it to control an operation.

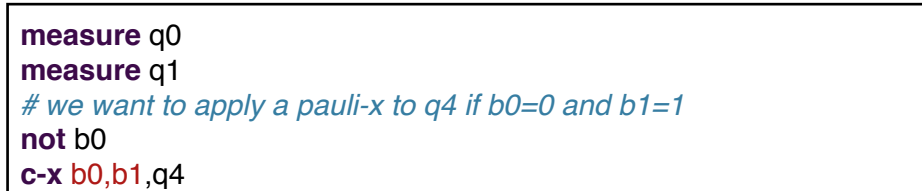

## **2.6. Debugging and Monitoring Tools:**

In order to visualise the evolution of the quantum state and the results of measurement, two monitoring directive can be inserted at any position of the circuit : "**display**" and "**display\_binary**".

### **A. Displaying the Quantum State**

The directive "**display**" can be used to display both the quantum state and the binary register values. The quantum state is shown as a list of the non-null amplitudes of the different states composing the quantum state.

The binary register shows either the outcome of measurement (if measurement has been performed) or a prediction of the measurement value. The prediction mechanism keeps track of the binary values starting from their initial values and updating these values each time a gate is applied or a measurement is performed. The shown values can be "**0**", "**1**" or "**X**". The value changes to "**X**" (unknown state) when there is a superposition of states, for example when a *Hadamard* gate is applied to a given qubit, it associated "bit" in the binary register turns to "**X**".

Example: in the following example we display the initial state then we apply a *Pauli-X* gate on **q0**, we display the result of *bit-flip*, then we a *Hadamard* gate on "**q0**", then a *CNOT* on "**q1**" using "**q0**" as control qubit and finally we display the quantum state:

**qubits** 2 **h** q0 **cnot** q0,q1 **display**

The result of the execution of the previous lines shows the following output which contains the result of the three "**display**" directives:

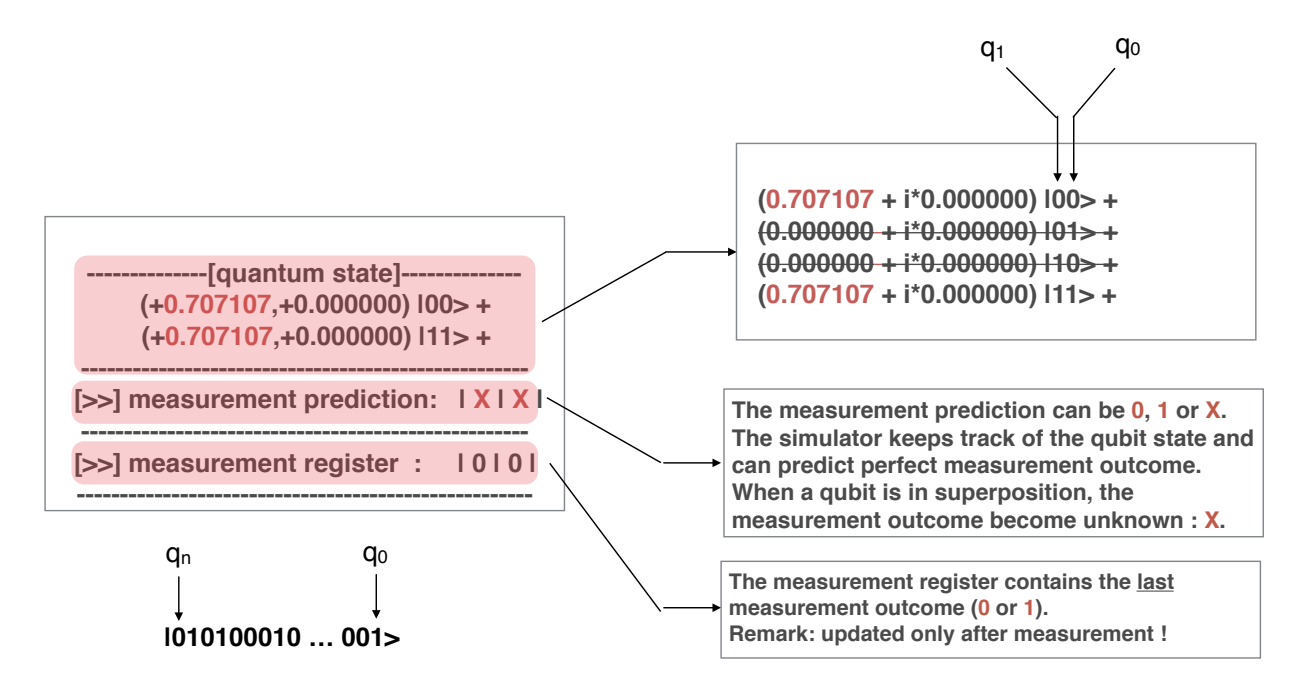

### **B. Displaying only the Binary Register**

When we use a lot of qubits (too verbose quantum state), or we want to display only the measurement results of some qubits such as ancillas, we can display only the binary register using the "**display\_binary**" then only the binary register will be displayed. In the following example, we display the initial state then we flip the qubit 0 and we display only the binary register.

**qubits** 2 **display\_binary x** q0 **display\_binary**

The execution of this circuit gives the following result:

```
--------------[quantum state]-------------- 
[>>] binary register: | 0 | 0 |
--------------------------------------------------- 
      --------------[quantum state]-------------- 
[>>] binary register: | 0 | 1 |
---------------------------------------------------
```
## **2.7. Defining Sub-Circuits:**

The quantum programmer can split his circuit into several parts which performs different tasks and gives different names to these sub-circuits. The names of the circuits being executed are then displayed one by one. For instance the quantum or the binary register can be printed at the end of each sub-circuit execution to visualize the intermediate states allowing the programmer to monitor the execution of his circuit step by step and debug it.

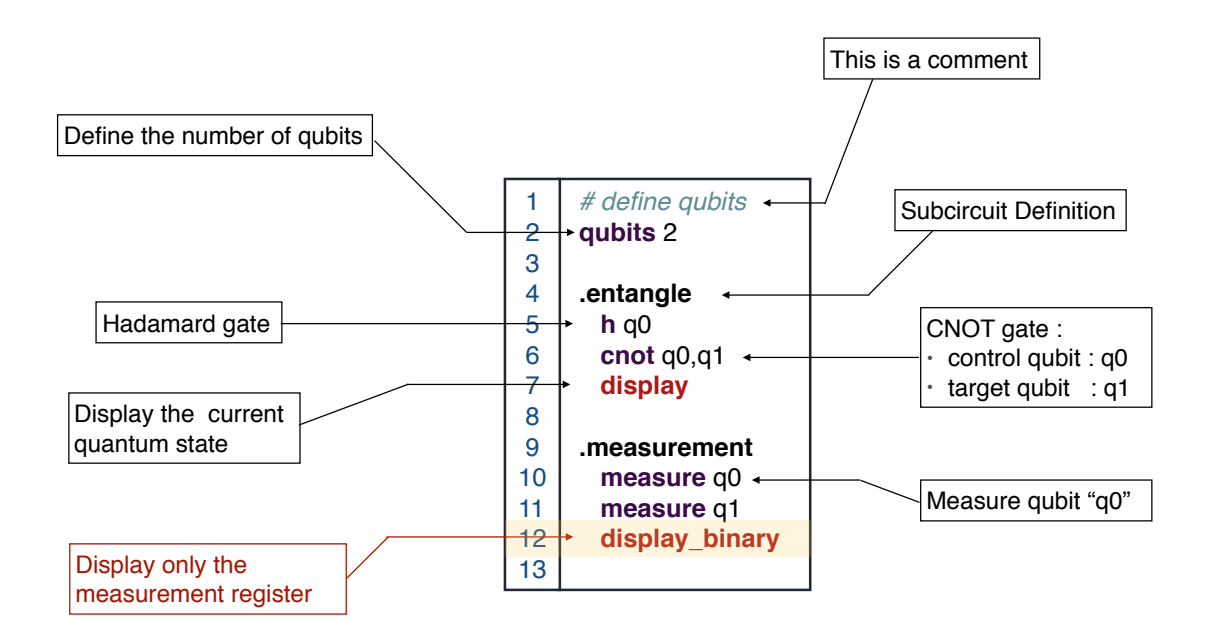

To do so, the programmer can use "*labels*" such as in the following EPR example: the first subcircuit is called "*entangle*" and is responsible of creating an EPR pair. The second sub-circuit is named "*measurement*" and contains a sequence of two qubits measurement then a display of the measurement outcome.

### **2.8. Quantum Gates Scheduling : Parallelism Specification**

QX allows the user to schedule the execution of the quantum gates and to specify the parallelism in a quantum circuit. For instance, the programmer can specify whether set or gates are executed sequentially or simultaneously (in parallel). By default quantum gates are executed in sequence if no gate parallelism is specified.

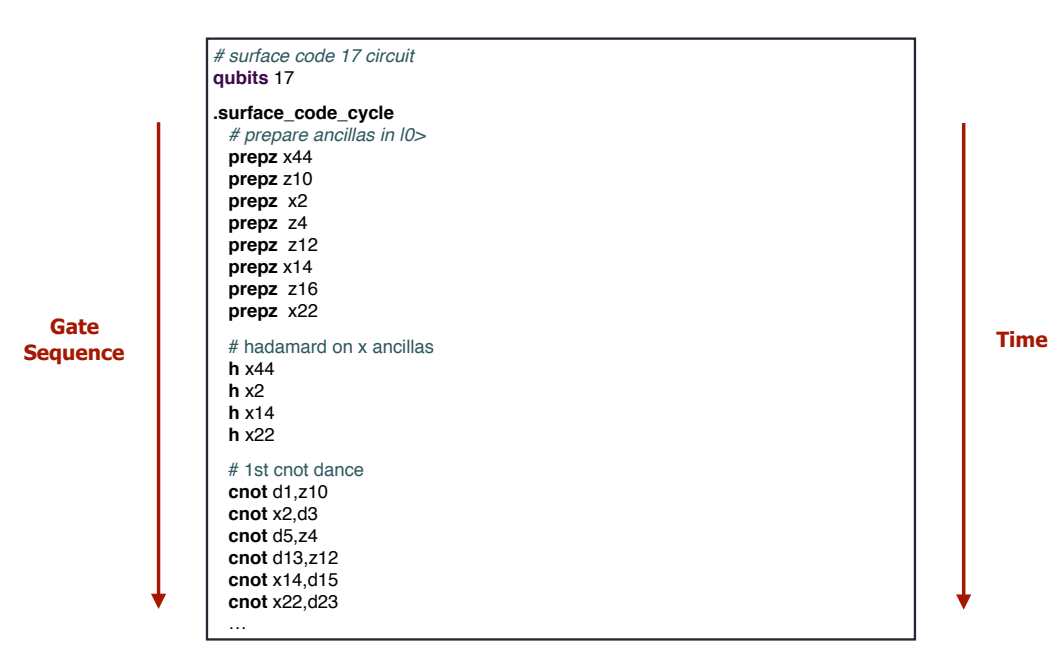

Gate parallelism can be scpicified by putting the parallel quantum gates between brackets "**{ }**" and separated by pipes "**|**" as in the following example which show a parallel version of the previous code:

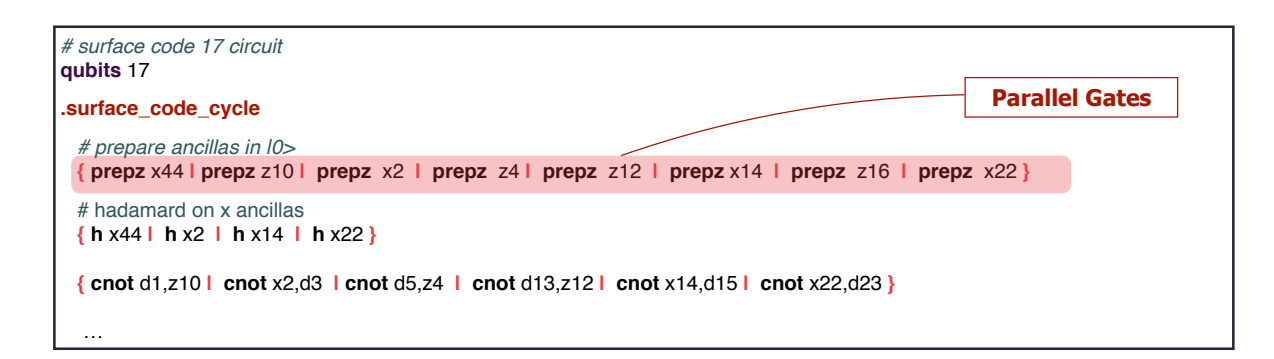

In this example several gates sequence operating no different qubits such as the "**prepz**" sequence is parallelized and scheduled to be executed simultaneously.

## **2.9. Iterative Execution : Loop Definition**

The programmer can specify the number of iterations a sub-circuit should be executed by adding the number of iterations within parenthesis in front of the sub-circuit label as shown in the next figure.

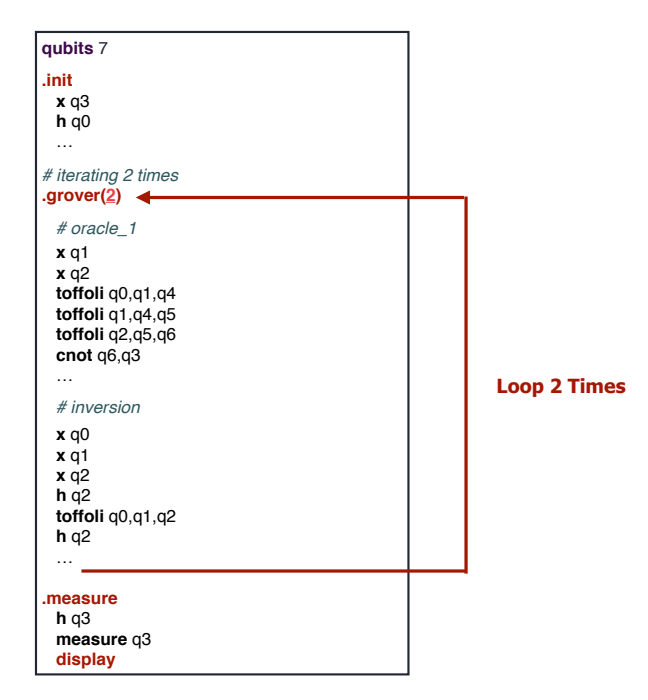

In this example the sub-circuit named "**grover**" named grover will be executed 2 times.

## **2.10. Error Model : Noise Simulation**

By default the *QX Simulator* executes the circuits using perfect qubits and perfect gates, i.e. without any noise or decoherence. However real-word qubit implementations suffers from decoherence and circuits are realised using imperfect gates introducing "noisy" operations. Finally the qubits are not perfectly isolated and the surrounding environment, this imperfect isolation is an additional noise source which contribute to the introductions of errors into the circuits.

The *QX Simulator* implements currently two error models: the symmetric depolarising channel and the pauli-twirling approximation (PTA) (*work in progress*). When specified by the user, the *QX Simulator* execute the circuit "under noise" using the specified error model with the user-defined configuration such the probability of errors.

### **A. The Depolarizing Channel Simulation**

One of these error model is the "Depolarizing Channel". Given a probability of single qubit error per "*step*" (we consider each gate of the circuit as a "*step*"), this error model can inject errors into the circuit. These errors are injected in a form of bit-flips (*x error*), phase-flip (*z error*) or both in the same time (**y error**). The *QX Simulator* implements the so called "Symmetric Depolarizing Channel" which use equal probabilities for x,y and z errors.

The error injection process is depicted in the following figure which illustrate how errors are injected in a perfect circuit to produce a noisy circuit.

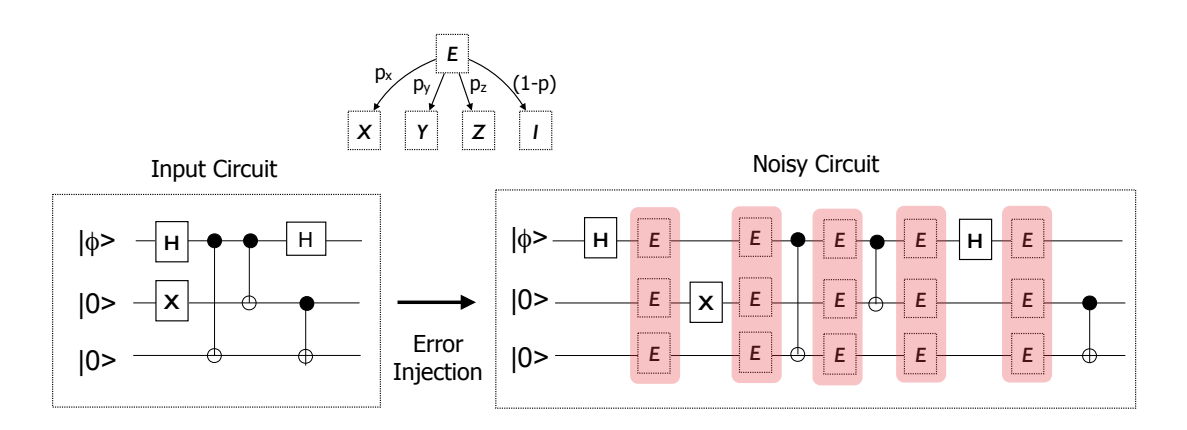

In order to execute the circuit using the depolarizing channel the user has to add a single line in his circuit description:

#### **error\_model depolarizing\_channel, 0.001**

This line tells the *QX Simulator* to use the depolarising channel to simulate the circuit execution under noise. The "**0.001**" is the probability (p) of a single physical qubit error, the higher this probability the more errors are injected into the circuit.

When running the circuit under noise, an error report is printed before the execution. The report indicates the number of errors injected in the circuit, their location and their type. For instance, if we add the later code at the end of a quantum code of the 3 qubit error correction circuit, and we run the simulator, we obtain the following output:

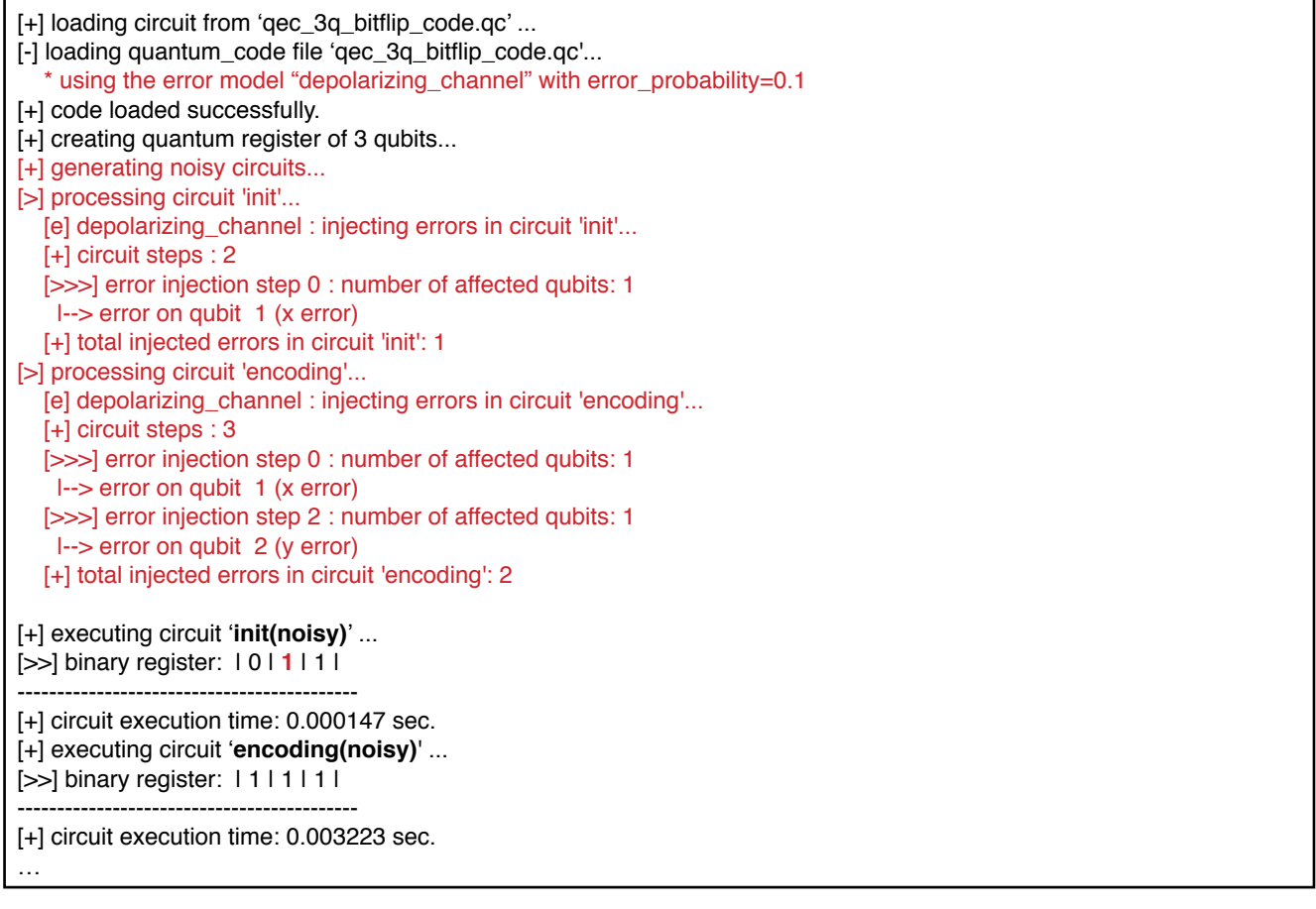

## **B. The Operational Errors**

*…TO BE CONTINUED…*

### **C. Quantum Decoherence**

*…TO BE CONTINUED…*

## **NOTES**